# **CAPÍTULO!1**

## **SAP!2000**

La serie de programas SAP son quizá los programas más conocidos, probados y utilizados en el campo de la Ingeniería Estructural, particularmente en el Análisis Estructural, es por ello, que en esta tesis se optó por su utilización, específicamente en el capítulo 3, en donde se calculan las deformaciones en los nodos de la base de la estructura, a continuación se hablará acerca de las características empleadas del SAP2000 para dejar en claro cuál es la función de éstas.

El programa SAP2000 posee una interfaz gráfica en entorno Windows, como una opción que le permite al usuario modelar, analizar, diseñar y desplegar tanto datos como resultados de una!estructura.

La estructura idealizada estará formada principalmente por:

- Elementos barra (FRAME) usados para representar a las vigas, columnas, etc.
- Elementos placa (SHELL) usados para representar muros, losas, rampas, etc.
- K Elementos sólidos (SOLID) usados para modelar estructuras continuas tridimensionales.
- Nudos (JOINTS) que representan la conexión entre los elementos barra, placa y sólido.
- Propiedades físicas y elásticas de los materiales por ejemplo el módulo de elasticidad  $(E)$ , la resistencia  $(f'c, fy)$ , etc.
- Apoyos y resortes que representan las restricciones de desplazamiento del nudo.
- Cargas (concentradas, uniformes, etc.) que representan a las acciones (peso propio, viento, sismo, ocupación, etc.).

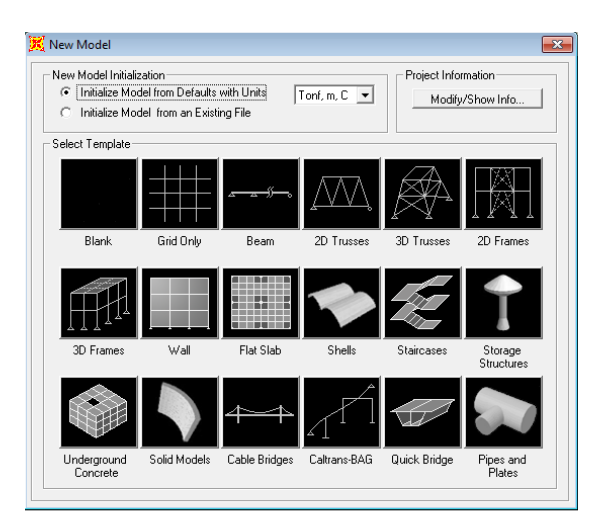

### **1.1DEFINICIÓN!DE!LA!GEOMETRÍA**

**Imagen 1. Tipos de geometrías.** 

La estructura real se idealizará mediante una serie de elementos estructurales conectados entre sí, los cuales, de acuerdo a sus características se podrán modelar como elementos barra (trabes, columnas,! diagonales),! elementos! placa! (losas,! muros), estos elementos estarán unidos en puntos comunes (nudos), algunos nudos estarán completamente o parcialmente restringidos (apoyos), en uno o varios grados de libertad.

Como se observa en la imagen 1, también existe la posibilidad de seleccionar geometrías establecidas por el programa SAP2000, entre las cuales podemos observar torres, armaduras,

edificios de varios niveles, así como también partir desde una malla o elementos sólidos.

La definición de los elementos (barra, placa, sólido, etc.) se logra localizando sus nudos extremos (incidencias) en un sistema coordenado cartesiano proporcionando las coordenadas de esos nudos.

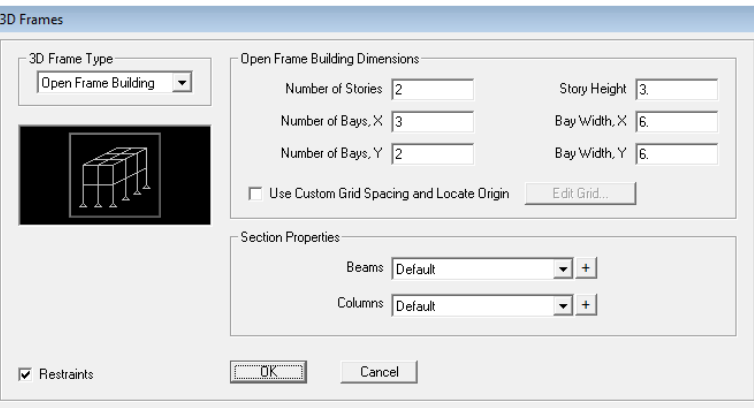

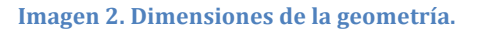

#### **1.2 DEFINICIÓN DE LAS PROPIEDADES GEOMÉTRICAS DE LOS ELEMENTOS**

|                                                 | SAP2000 v14.1.0 Advanced - Losa Tesis<br>F<br>$\Box$ |               |                                           |        |                                                         |                |        |                           |                                |                              |                        |              |  |                    |          |                               |                  |                                                                   |
|-------------------------------------------------|------------------------------------------------------|---------------|-------------------------------------------|--------|---------------------------------------------------------|----------------|--------|---------------------------|--------------------------------|------------------------------|------------------------|--------------|--|--------------------|----------|-------------------------------|------------------|-------------------------------------------------------------------|
| File                                            | View<br><b>Edit</b>                                  |               | Define Bridge Draw Select Assign          |        | Analyze                                                 | <b>Display</b> | Design | <b>Options</b>            |                                | Tools Help                   |                        |              |  |                    |          |                               |                  |                                                                   |
|                                                 | খ্য                                                  |               | JE Materials                              | $\sim$ | £<br>,                                                  |                |        |                           |                                |                              |                        |              |  |                    |          |                               |                  | • 2   ១ ១ ១ ១ ១ ២   3d w x x x m + ស   ច +   ដូ ២   ៹   ៣ កែ ± ័្ |
|                                                 | X X-Y Plane                                          |               | <b>Section Properties</b><br>И            | T,     | Frame Sections                                          |                |        |                           |                                | Frame Distributed Loads (CM) |                        |              |  |                    |          |                               | $\hfill \square$ | $\qquad \qquad \Box$<br>$\Sigma$                                  |
| $\frac{1}{\sqrt{2}}$                            | $\mathbf{F}_\mathrm{c}$                              |               | <sup>a</sup> ? Mass Source                |        | Tendon Sections                                         |                |        |                           | $\bullet$                      |                              | $\vert\mathbf{B}\vert$ | $\mathbf{c}$ |  | o,                 |          | Œ,                            | Đ                |                                                                   |
| $\bullet$                                       | $\langle \vec{A} \rangle$                            |               | Coordinate Systems/Grids                  |        | Cable Sections                                          |                |        |                           | $\langle \pmb{\delta} \rangle$ |                              |                        |              |  |                    |          |                               |                  |                                                                   |
|                                                 |                                                      | 5.7           | Joint Constraints                         | ∙      | Area Sections                                           |                |        |                           |                                |                              |                        |              |  |                    |          |                               |                  |                                                                   |
|                                                 |                                                      |               | Joint Patterns                            |        | Solid Properties                                        |                |        |                           |                                |                              |                        |              |  |                    |          |                               |                  |                                                                   |
| Ж                                               | $\mathbf{A}$ .                                       | $\frac{1}{2}$ | Groups                                    |        | $\langle \mathbf{A} \rangle$<br>Reinforcement Bar Sizes |                |        |                           |                                |                              |                        |              |  |                    |          |                               |                  |                                                                   |
| Ε                                               |                                                      |               | Section Cuts<br>Generalized Displacements | ≿€     | Link/Support Properties                                 |                |        |                           |                                |                              |                        |              |  |                    |          |                               |                  |                                                                   |
|                                                 | $\langle \vec{4} \rangle$                            |               |                                           |        | Freguency Dep. Link Props<br>$\overline{4}$             |                |        |                           |                                |                              |                        |              |  |                    |          |                               |                  |                                                                   |
| D                                               |                                                      |               | <b>Functions</b><br>ь                     |        | Hinge Properties                                        |                |        |                           |                                |                              |                        |              |  |                    |          |                               |                  |                                                                   |
| ×                                               |                                                      | 맡             | Load Patterns                             |        |                                                         |                |        |                           |                                |                              |                        |              |  |                    |          |                               |                  |                                                                   |
| €                                               | $\overline{\mathbf{J}}$ .                            | 涩             | Load Cases                                |        |                                                         |                |        | $\langle {\bf J} \rangle$ |                                |                              |                        |              |  |                    |          |                               |                  |                                                                   |
| $\mathbf{D}$<br>1888                            |                                                      | 꿭             | Load Combinations                         |        |                                                         |                |        |                           |                                |                              |                        |              |  |                    |          |                               |                  |                                                                   |
| $\mathsf{all}^\mathsf{R}$<br>$ps^{\frac{1}{2}}$ |                                                      |               | <b>Bridge Loads</b>                       |        |                                                         |                |        |                           |                                |                              |                        |              |  |                    |          |                               |                  |                                                                   |
| $\mathsf{clr}^{\natural}$                       | $\ell$                                               |               | Named Views                               |        |                                                         |                |        |                           | $\langle \pmb{z} \rangle$      |                              |                        |              |  |                    |          |                               |                  |                                                                   |
| 敶                                               |                                                      |               | Named Property Sets                       |        |                                                         |                |        |                           |                                |                              |                        |              |  |                    |          |                               |                  |                                                                   |
|                                                 |                                                      |               | Pushover Parameter Sets                   |        |                                                         |                |        |                           |                                |                              |                        |              |  |                    |          |                               |                  |                                                                   |
|                                                 | $\left( 1\right)$                                    |               | <b>Named Sets</b>                         |        |                                                         |                |        |                           |                                |                              |                        |              |  |                    |          |                               |                  |                                                                   |
|                                                 |                                                      |               |                                           |        |                                                         |                |        |                           |                                |                              |                        |              |  |                    |          |                               |                  |                                                                   |
|                                                 | X-Y Plane @ Z=0.5                                    |               |                                           |        |                                                         |                |        |                           |                                |                              |                        |              |  | X-7.29 Y8.64 Z0.00 |          | GLOBAL                        |                  | $\blacktriangleright$ Tonf, m, C $\blacktriangleright$            |
|                                                 |                                                      |               |                                           |        |                                                         | <b>IVE</b>     |        |                           |                                |                              |                        |              |  |                    | $\equiv$ | x <sub>0</sub><br>$\triangle$ |                  | 06:31 p.m.<br>18/10/2011                                          |

Imagen 3. Definición de secciones estructurales.

De manera general se permite generar y manejar una gran cantidad de formas predefinidas para la sección transversal de las barras que componen la estructura, por ejemplo:

- Secciones I, canal T, ángulos, ángulos dobles, cajón, tubos, etc.
- Secciones rectangulares, circulares.
- Secciones cualquiera (proporcionando sus propiedades)

- Secciones no prismáticas (propiedades variables)

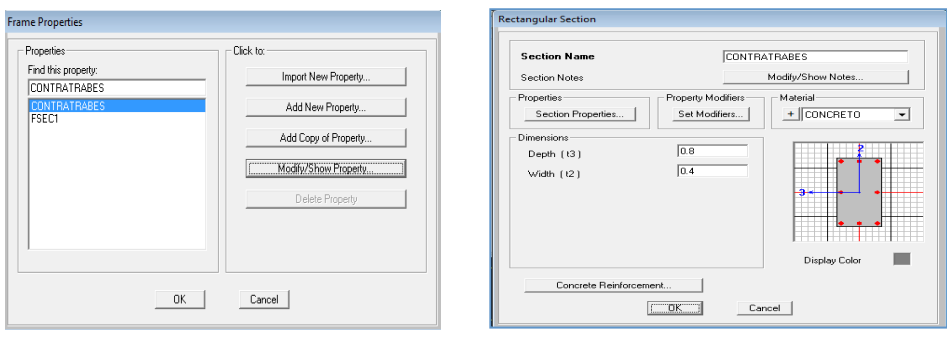

**Imagen 4. Dimensiones de sección. [Imagen 5. Dimensiones de sección.** 

Una vez elegida la forma de la sección transversal será necesario introducir los datos relativos a las dimensiones de la forma seleccionada (imagen 5).

Para el caso de los elementos placa será necesario proporcionar el espesor de la placa y seleccionar la forma en que trabajara ésta (SHELL, MEMBRANE, PLATE)

#### **1.3 DEFINICIÓN DE LAS PROPIEDADES ELÁSTICAS DE LOS MATERIALES**

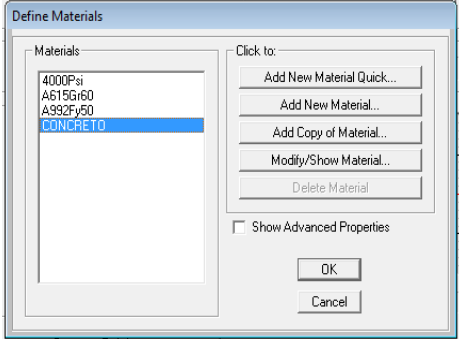

#### **Imagen 6. Definición de materiales.**

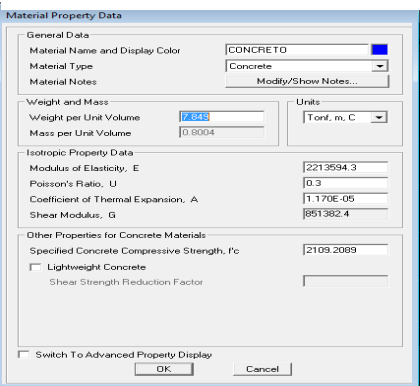

**Imagen 7. Propiedades del material** 

Para realizar el análisis se requiere tener definidas las constantes del material del cual están o estarán hechos los elementos, como son E (Módulo de Elasticidad), y ν (relación de Poisson). Así para el caso de la utilización de concreto será necesario incluir el f'c (resistencia a los 28 días de fraguado) y el fy (resistencia en tensión) para el acero. Para incluir el peso propio es necesario proporcionar el peso volumétrico, si se desea emplear

alguna opción de análisis dinámico entonces será necesario

proporcionar la masa por unidad de longitud, masas en los nudos, si quiere que se considere efectos de temperatura será necesario especificar el coeficiente lineal de dilatación térmica. Esta parte es importante ya que, para un mismo material existen diversas tipos de éste, y por consiguiente sus propiedades específicas para cada uno de ellos son diferentes; así por ejemplo, para concretos con diferente módulo de elasticidad, se obtendrán resultados diferentes.

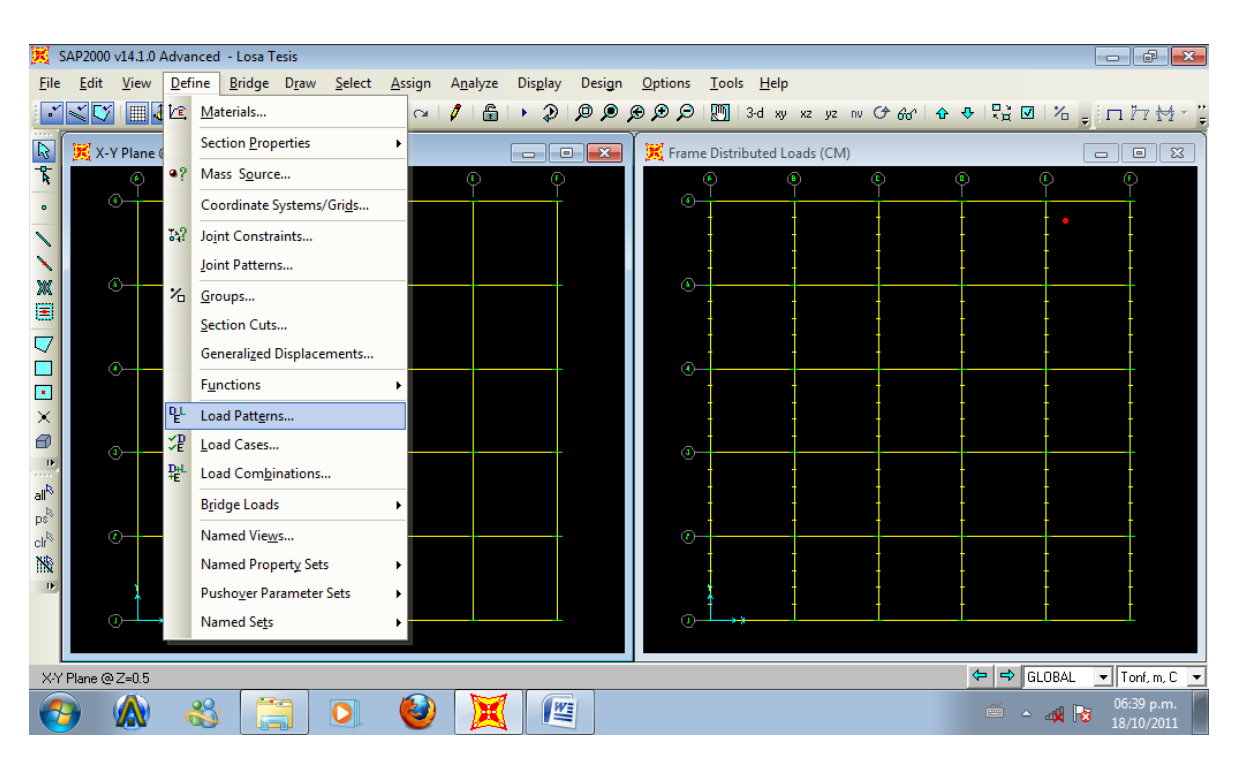

#### **1.4 TIPOS DE FUERZAS Y COMBINACIONES**

**Imagen 8. Definición patrones de carga.** 

Es necesario tener completamente identificados comúnmente los sistemas o conjuntos de fuerzas (condiciones de carga) bajo los que se realizará el análisis y para cada condición de carga las características de las fuerzas que forman parte de ese sistema de fuerzas.

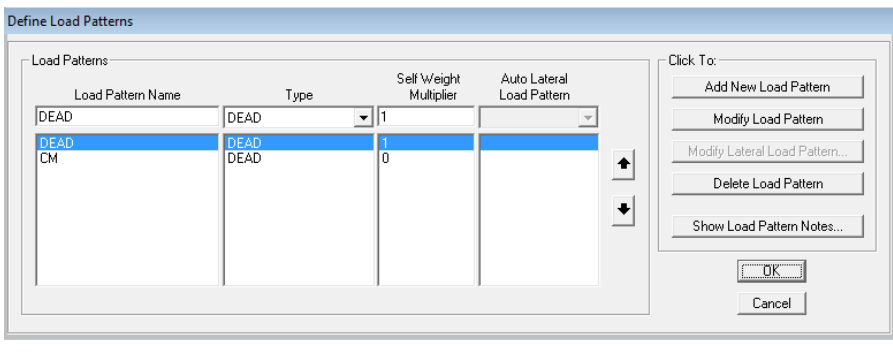

Por ejemplo una condición de carga puede ser la carga muerta la cual puede estar formada por: fuerzas uniformes en algunas! barras! simulando el peso de los muros divisorios, fuerzas concentradas simulando el peso de

**Imagen 9. Patrones de carga definidos.** 

los tanques. Una condición de carga puede ser el sismo, puede ser representado por una serie de fuerzas estáticas aplicadas en determinados nudos. Una condición mas puede ser la carga viva, idealizada como una fuerza por unidad de área actuando en una determinada zona de la estructura.

#### **1.5 ASIGNACIÓN DE PROPIEDADES A LOS ELEMENTOS**

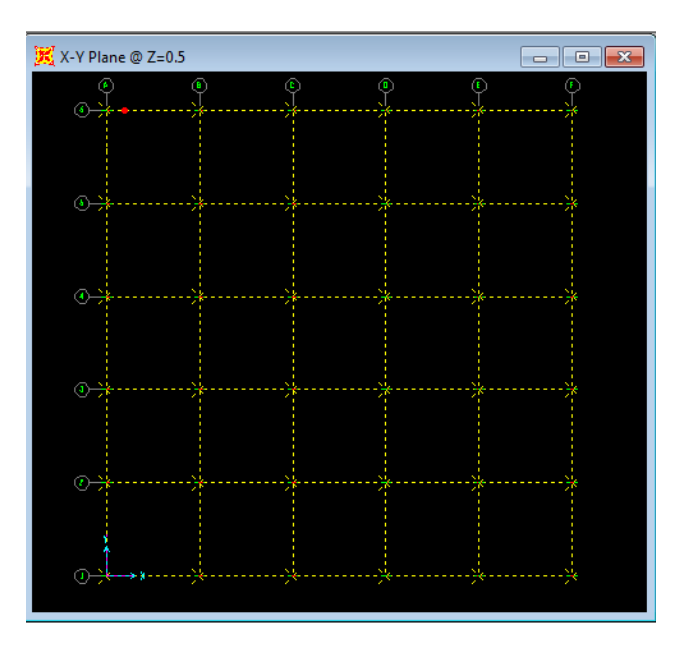

**Imagen 10. Selección de elementos.** 

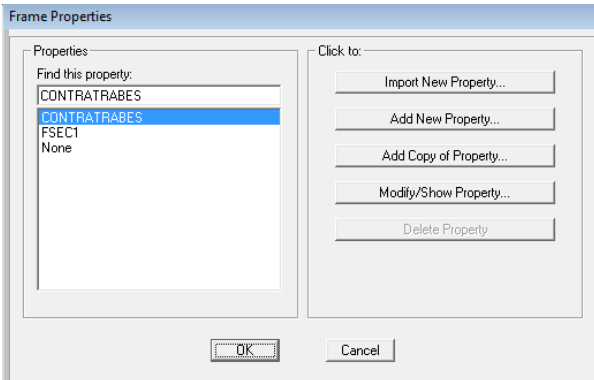

**Imagen 11. Asignación de propiedades.** 

| SAP2000 v14.1.0 Advanced - Losa Tesis<br>- 5 |      |                              |           |           |      |        |               |                                       |         |        |         |  |                              |                                                                  |
|----------------------------------------------|------|------------------------------|-----------|-----------|------|--------|---------------|---------------------------------------|---------|--------|---------|--|------------------------------|------------------------------------------------------------------|
|                                              | Edit | View                         | Define    | Bridge    | Draw | Select | Assign        | Analyze                               | Display | Design | Options |  | Help<br>Tools                |                                                                  |
|                                              | ৰস   |                              |           | 国不同之一日用自由 |      |        |               | Joint                                 |         |        | ٠D      |  |                              | 图 3d w xz yz m O do   0 0   Hz 図   K <sub>w</sub>   □ 77 Hz ·    |
|                                              |      | X-Y Plane @ Z=0.5            |           |           |      |        |               | Frame                                 |         |        |         |  | Frame Sections               | $-1012$                                                          |
| $\frac{1}{\sqrt{2}}$                         |      |                              | $\bullet$ |           |      |        |               | Cable                                 |         |        |         |  | Property Modifiers           |                                                                  |
|                                              |      | $\sim$ 3                     |           |           |      |        |               | Tendon                                |         |        |         |  | Material Property Overwrites |                                                                  |
|                                              |      |                              |           |           |      |        |               | Area                                  |         |        |         |  | Relegses/Partial Foity       |                                                                  |
|                                              |      |                              |           |           |      |        |               | Solid                                 |         |        |         |  | Local Axes                   |                                                                  |
| a.<br>E                                      |      |                              |           | (1)       |      |        |               | Link/Support                          |         |        |         |  | Reverse Connectivity         |                                                                  |
|                                              |      |                              |           |           |      |        |               | <b>Joint Loads</b>                    |         |        |         |  | End (Length) Offsets         |                                                                  |
| Q                                            |      |                              |           |           |      |        |               | <b>Frame Loads</b>                    |         |        |         |  | <b>Insertion Point</b>       |                                                                  |
| G                                            |      |                              |           |           |      |        |               | Cable Loads                           |         |        |         |  | End Skews                    | .                                                                |
| $\times$                                     |      |                              |           |           |      |        |               | <b>Tendon Loads</b>                   |         |        |         |  | Fireproofing                 |                                                                  |
| ø                                            |      |                              |           |           |      |        |               | Area Loads                            |         |        |         |  | Output Stations              | .                                                                |
| $\vert \mathbf{P} \vert$                     |      |                              |           |           |      |        |               | Solid Loads                           |         |        |         |  | P-Delta Force                |                                                                  |
| $\mathbf{a}^{\mathbf{b}^{\prime}}$           |      |                              |           |           |      |        |               | Link/Support Loads<br>Joint Patterns  |         |        |         |  | Lane                         |                                                                  |
| pê <sup>b</sup><br>oly                       |      |                              |           |           |      |        |               |                                       |         |        |         |  | Tension/Compression Limits   |                                                                  |
| 樧                                            |      |                              |           |           |      |        | $\frac{1}{2}$ | Assign to Group                       |         |        |         |  | Hinges                       |                                                                  |
|                                              |      |                              |           |           |      |        |               | Update All Generated Hinge Properties |         |        |         |  | Line Springs                 |                                                                  |
|                                              |      |                              |           |           |      |        |               | Clear Display of Assigns              |         |        |         |  | Line Mass                    |                                                                  |
|                                              |      |                              |           |           |      |        |               | Copy Assigns                          |         |        |         |  | Material Temperatures        |                                                                  |
|                                              |      | 36 Points 60 Frames Selected |           |           |      |        |               | Paste Assigns                         |         |        |         |  | Accompatin Engine Mark       | $\Leftrightarrow$ GLOBAL<br>$\mathbf{v}$ Tont, n, C $\mathbf{v}$ |
|                                              |      |                              | ₩         |           |      |        |               |                                       | 暨       |        |         |  |                              | 06:43 p.m.<br>்∝ அரிக<br>18/10/2011                              |

**Imagen 12. Asignación de secciones.** 

Una vez seleccionados algunos elementos (nudos, barras, etc.) es posible asignarles alguna característica propia del elemento (restricciones, fuerzas, secciones, etc.), el menú Assign junto con sus opciones nos permitirán realizar esa actividad, enseguida una breve descripción de algunas opciones del menú assign.

Joint: Permite asignar a los nudos seleccionados restricciones o apoyos (Restraints), asignar el mismo desplazamiento (Constraints), asignar resortes (Springs), etc.

Joint Static Loads: Con esta opción se asignan a los nudos seleccionados fuerzas (Forces) o desplazamientos prescritos (Displacements).

Frame: Permite asignar a las barras seleccionadas propiedades (Sections), liberarlas de algún elemento mecánico (Releases), especificar sus ejes locales (Local Axes).

Frame Static Loads: Con esta opción se asignan fuerzas estáticas de gravedad (Gravity), puntuales y/o uniformes (Point and Uniform), con variación lineal (Trapezoidal), efectos de temperatura (Temperature) y efectos de presfuerzo (Prestress).

#### **1.6 ASIGNACIÓN DE MATERIALES**

En el menú **Define** en la opción **Materials** se podrán especificar las características de los materiales del cual estarán formados los elementos estructurales, en este menú se pueden especificar materiales tales como, concreto, acero y otros; después de seleccionar esta opción aparece el cuadro que se muestra en la imagen 6, en donde puede observarse mediante la opción Modify/Show Materials, la posibilidad de modificar algunas características del material que interviene para el análisis y diseño de elementos.

Add New Material permite definir un nuevo material, se tendrá que especificar desde el nombre (**Material Name**), se tendrán que proporcionar por lo menos los datos que se muestran en el cuadro de análisis **Property Data**, principalmente el módulo elástico y la relación de Poisson. Se pueden definir varios materiales dependiendo de los que se requieran para especificar a los elementos en la estructura, la opción Material del menú **Define** también permite eliminar algún material de los que se muestran en el cuadro **Materials** con excepción de los materiales Cone y Steel.

#### **1.7 ASIGNACIÓN DE PROPIEDADES GEOMÉTRICAS**

En el menú **Define** también se encuentra presente la opción para definir características de las secciones transversales (**Frame Sections**) de los elementos que están presentes en la estructura por analizar. También se pueden definir las propiedades a partir de formas comunes mediante la opción **Add**, otras opciones que también se encuentran disponibles permiten modificar o eliminar alguna propiedad.

En la opción Add se tendrá que seleccionar la forma de la sección (rectangular, circular, tee, etc.); una vez seleccionada la forma habrá que proporcionar algunas de las dimensiones de la misma con las cuales el programa obtiene de manera automática las propiedades geométricas de la forma definida. Las características a modificar se presentan en el cuadro **Dimensions**, del cuadro **Material** se deberá seleccionar el material del cual está formada dicha sección transversal. Una vez proporcionadas las dimensiones de la forma de la sección transversal se pueden mostrar sus propiedades geométricas (área, momento de inercia, etc.) seleccionando la opción **Section Properties** del cuadro **Properties**.

#### **1.8 CONDICIONES DE FRONTERA Y TIPOS DE APOYO**

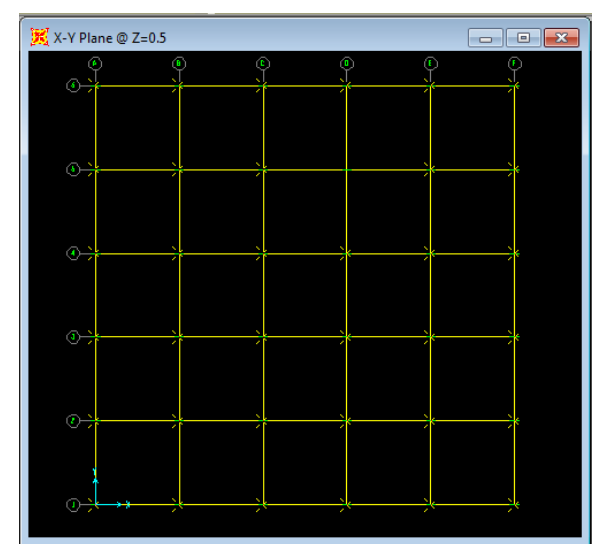

**Imagen 13. Selección de nudos.** 

Para especificar los tipos de apoyo o condiciones de frontera de la elástica de la estructura primero se seleccionan aquellos nudos que tengan las mismas restricciones de desplazamiento, después se selecciona Restraints de la opción Joint del menú Assign, en ella habrá que indicar el tipo de restricción que tendrán los nudos que se han seleccionado previamente, se puede seleccionar algún tipo de apoyo particular de uso común haciendo clic! en! alguno! de! ellos! en! el! cuadro **Fast! Restraints**. Para cambiar las restricciones de algún nudo se requiere seleccionarlo y asignarle las nuevas restricciones, si se desea que ese nudo tenga la posibilidad de

desplazamiento lineal y angular en todas las direcciones habrá que dejar en blanco todos los cuadros del marco **Restraints in Local Directions** o bien hacer clic en el ícono con un punto negro!del!marco!**Fast!Restraints.**

Por ejemplo, la imagen 14 muestra como asignarles resortes a los nudos seleccionados, esto se ilustra ya que en esta tesis lo que se hizo fue sustituir los nudos con la rigidez del suelo, mediante el uso de resortes asignándole su respectiva rigidez en la dirección que se realizará el análisis.

|                                 |                | SAP2000 v14.1.0 Advanced - Losa Tesis |                                |    |           |    |                              |               |               |                     |                                 |                                       |                |                         |              |    |           |                                   |                            |                                | $   -$                                                 |
|---------------------------------|----------------|---------------------------------------|--------------------------------|----|-----------|----|------------------------------|---------------|---------------|---------------------|---------------------------------|---------------------------------------|----------------|-------------------------|--------------|----|-----------|-----------------------------------|----------------------------|--------------------------------|--------------------------------------------------------|
|                                 | File           | Edit                                  | View                           |    |           |    | Define Bridge Draw Select    |               | <b>Assign</b> | Analyze             | Display                         |                                       | Design Options |                         | Tools Help   |    |           |                                   |                            |                                |                                                        |
|                                 | ¥              | $\leq$ $\heartsuit$                   |                                |    |           |    | █ <mark>⋫</mark>  ∁⋦▏▏D\$ ⊟@ |               | Joint         |                     |                                 |                                       | ×              | 53 <sub>1</sub>         | Restraints   |    |           |                                   |                            |                                | ຜጸിቆቅ ដួ⊠ ង <sub>ទ</sub> ាកែ∰*ួ                        |
| $\mathcal{B}$                   |                | X-Y Plane @ Z=0.5                     |                                |    |           |    |                              |               | Frame         |                     |                                 |                                       |                |                         | Constraints  |    |           |                                   |                            | $\Box$<br>$\qquad \qquad \Box$ | $\Sigma$                                               |
| Ť                               |                |                                       |                                |    | $\bullet$ | i. |                              |               | Cable         |                     |                                 |                                       | r              | l                       | Springs      | e. | $\bullet$ |                                   | $\mathbf{t}$               | $\mathbf{r}$                   |                                                        |
| $\bullet$                       |                |                                       | $\sqrt{4}$                     |    |           |    |                              |               |               | Tendon              |                                 |                                       | ٠              | ÷                       | Masses       |    |           |                                   |                            |                                |                                                        |
|                                 |                |                                       |                                |    |           |    |                              |               | Area          |                     |                                 |                                       |                |                         | Local Axes   |    |           |                                   |                            |                                |                                                        |
|                                 |                |                                       |                                |    |           |    |                              |               | Solid         |                     |                                 |                                       | ٠              | $\overline{\mathbf{e}}$ | Panel Zones  |    |           |                                   |                            |                                |                                                        |
| X<br>E                          |                |                                       | $\langle \pmb{\delta} \rangle$ |    |           |    |                              |               |               | Link/Support        |                                 |                                       |                |                         | Merge Number |    |           |                                   |                            |                                |                                                        |
|                                 |                |                                       |                                |    |           |    |                              |               |               | Joint Loads         |                                 |                                       |                |                         |              |    |           |                                   |                            |                                |                                                        |
| U                               |                |                                       |                                |    |           |    |                              |               |               | Frame Loads         |                                 |                                       |                |                         |              |    |           |                                   |                            |                                |                                                        |
|                                 |                |                                       | $\mathbf{0}$                   |    |           |    |                              |               |               | Cable Loads         |                                 |                                       |                |                         |              |    |           |                                   |                            |                                |                                                        |
| E<br>$\times$                   |                |                                       |                                |    |           |    |                              |               |               | Tendon Loads        |                                 |                                       |                |                         |              |    |           |                                   |                            |                                |                                                        |
| $\bigoplus$                     |                |                                       |                                |    |           |    |                              |               |               | Arga Loads          |                                 |                                       |                |                         |              |    |           |                                   |                            |                                |                                                        |
|                                 | $\blacksquare$ |                                       | $\overline{a}$                 |    |           |    |                              |               |               | <b>Solid Loads</b>  |                                 |                                       |                |                         |              |    |           |                                   |                            |                                |                                                        |
| $\frac{1}{\text{all}}$          |                |                                       |                                |    |           |    |                              |               |               |                     | Link/Support Loads              |                                       |                |                         |              |    |           |                                   |                            |                                |                                                        |
| $p^{\mathcal{R}}_{\mathcal{S}}$ |                |                                       |                                |    |           |    |                              |               |               | Joint Patterns      |                                 |                                       |                |                         |              |    |           |                                   |                            |                                |                                                        |
| ${\rm cl}^{\mathcal B}$<br>飈    |                |                                       | $\mathcal{T}_\ell$             |    |           |    |                              | $\frac{1}{2}$ |               | Assign to Group     |                                 |                                       |                |                         |              |    |           |                                   |                            |                                |                                                        |
|                                 | D.             |                                       |                                |    |           |    |                              |               |               |                     |                                 | Update All Generated Hinge Properties |                |                         |              |    |           |                                   |                            |                                |                                                        |
|                                 |                | $\sigma$                              |                                |    |           |    |                              |               |               |                     | <b>Clear Display of Assigns</b> |                                       |                |                         |              |    |           |                                   |                            |                                |                                                        |
|                                 |                |                                       |                                |    |           |    |                              |               |               | <b>Copy Assigns</b> |                                 |                                       |                |                         |              |    |           |                                   |                            |                                |                                                        |
|                                 |                | 35 Points Selected                    |                                |    |           |    |                              |               |               | Paste Assigns       |                                 |                                       | Þ              |                         |              |    |           | $\leftarrow$ $\rightarrow$ GLOBAL |                            |                                | $\blacktriangleright$ Tonf, m, C $\blacktriangleright$ |
|                                 |                |                                       |                                | ಹಿ |           |    |                              |               |               |                     |                                 | E                                     |                |                         |              |    |           | $\boxed{\qquad \qquad }$          | $ \mathbf{R}$ $\mathbf{S}$ |                                | 06:48 p.m.<br>18/10/2011                               |

Imagen 14. Asignación de condiciones de frontera.

En el siguiente cuadro se muestra la forma en que se le asignarán las respectivas rigideces a los nudos, ya sea lineal o angular, es importante establecer las unidades adecuadas para que exista una compatibilidad en los resultados.

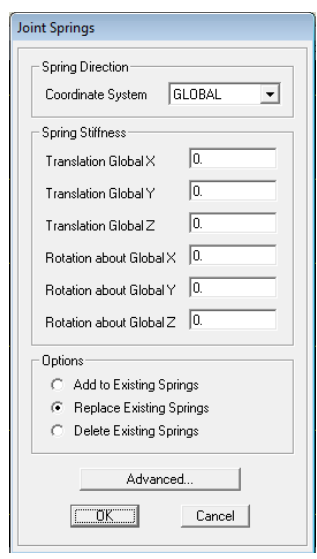

Imagen 15. Propiedades de condición de frontera.

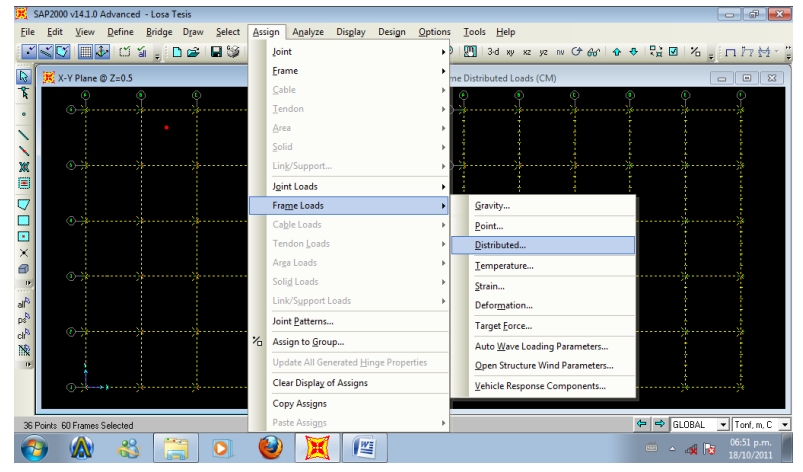

#### **1.9 ASIGNACIÓN DE FUERZAS Y COMBINACIONES**

**Imagen 16. Asignación de tipo de carga.** 

Para introducir diversos tipos de fuerza estática al modelo, primero habrá que definir condiciones de carga estática, para ello se selecciona la opción Load Cases del menú Define, en ella se puede adicionar una nueva (Add New Load), modificar características de una que exista (**Change Load**) o suprimir una condición de carga (Delete Load).

El nombre de la condición se especifica en el cuadro en blanco debajo de **Load** y si se quiere considerar el peso propio en esa condición de carga se debe proporcionar el valor de 1 en el cuadro en blanco debajo de **Self Weight Multiplier**, una vez que se han introducido los datos anteriores se puede seleccionar **Add…** para definir una nueva condición de carga o bien **Change...** para cambiar los datos de la condición de carga seleccionada por los datos de los cuadros en blanco.

Para la asignación de fuerzas y momentos a los nudos habrá que seleccionar aquellos que tengan las mismas fuerzas y después seleccionar **Forces** de la opción **Joint Static Loads** en el menú!**Assign**.

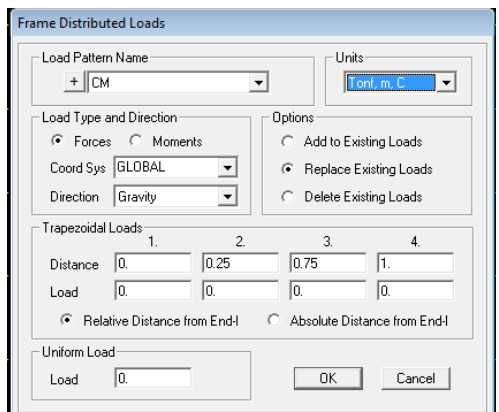

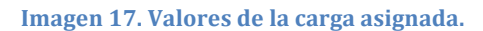

Definidas las condiciones de carga se pueden realizar combinaciones de las anteriores, es decir, condiciones de cargas dependientes, para ello se selecciona la opción Load **Combination** del menú **Define**, con la posibilidad de adicionar, modificar y suprimir combinaciones de carga, estas opciones se muestran en el marco Combinations, las combinaciones que se tengan definidas hasta el momento. Para definir las opciones de carga que

participarán en la combinación que se especifica, así como su respectivo factor de participación, se

selecciona el nombre y se modifica el valor en el cuadro en blanco debajo de **Scale Factor** en el marco **Define Combination**, posteriormente se selecciona cualquiera de los botones **Add**, **Modify** o **Delete**.

Una vez que se han definido combinaciones, se pueden modificar sus características con la opción! **Modify/Show! Combo** o! bien! suprimir! alguna! combinación! con! la! opción! **Delete!** Combo.

En la imagen 18 se observa el patrón de cargas asignadas a los elementos seleccionados previamente:

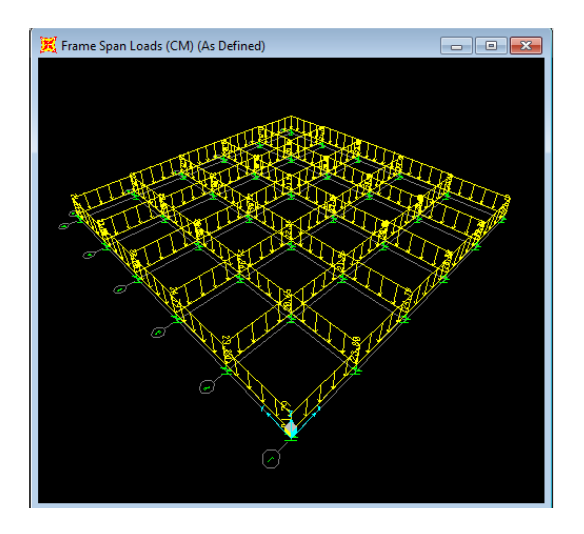

Imagen 18. Vista en 3D de las cargas asignadas.

#### **1.10 OPCIONES DE ANÁLISIS, SELECCIÓN DE RESULTADOS**

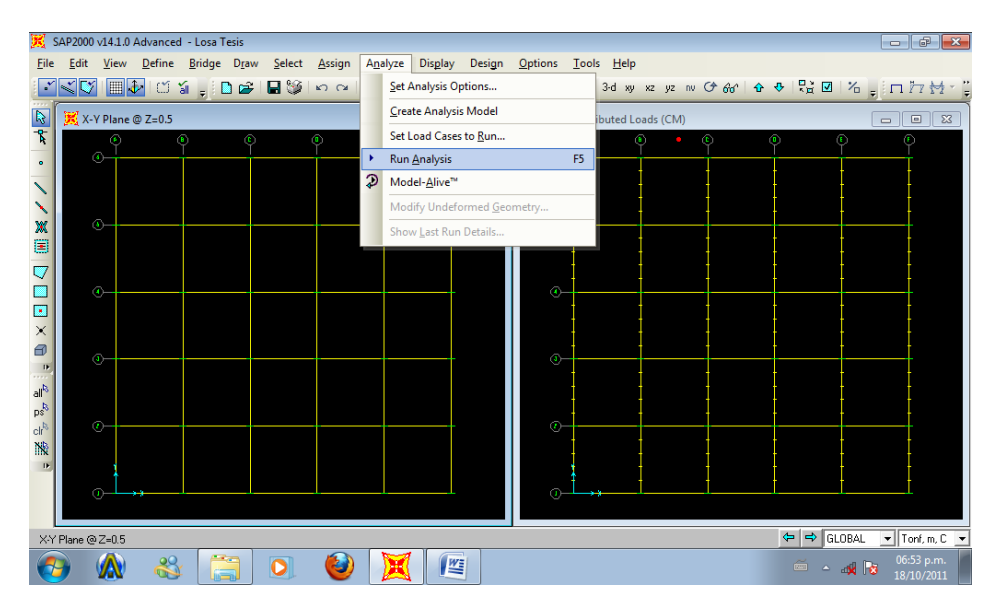

**Imagen 19. Ejecución del análisis.** 

SAP2000 permite realizar un análisis elástico lineal de primer orden, también se puede realizar un análisis dinámico y otros tipos de análisis, por lo anterior habrá que decidir sobre el tipo de análisis a efectuar por el programa.

En cuanto a los resultados que el programa puede proporcionar, será necesario saber cuales se requerirán, por ejemplo: desplazamientos, elementos mecánicos, gráficas y diseño, y de que elementos se requieren: nudos, barras, gráficas de la deformada, de algún marco o de toda la estructura, lo anterior se tendrá que definir para una, algunas o todas las condiciones de carga y/o combinaciones.

Una vez que se han especificado completamente las características geométricas, elásticas, condiciones de frontera y fuerzas, se está en posibilidades de que el programa SAP2000 realice el Análisis Estructural del modelo, sin embargo es conveniente especificar algunas opciones de Análisis, para ello se selecciona la opción **Analysis** cases del menú Define.

Posteriormente se pueden seleccionar los componentes de desplazamiento independientes o grados de libertad que se considerarán para el análisis, SAP2000 permite analizar estructuras en un espacio tridimensional por lo que cada nudo tiene posibilidad de desplazarse lineal y angularmente en tres direcciones ortogonales es decir, en general, posee 6 grados de libertad.

Si la estructura está contenida en un plano, es conveniente indicar los grados de libertad que no intervienen en el Análisis con objeto de eliminar la posibilidad de inestabilidad en dirección perpendicular al plano de la estructura, disminuyendo además el tiempo de ejecución del análisis.

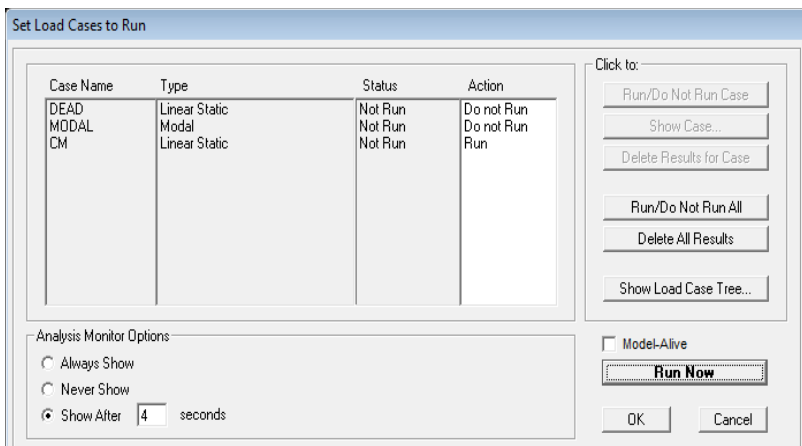

Cuando se tienen varias condiciones de carga y tipos de análisis (estático, modal, dinámico, etc.) y no se desea que la estructura se analice para alguno de estos casos de carga especificados se puede recurrir a la opción **Set Analysis cases to Run** del menú **Analyze**, después se solicita al SAP2000 que

Imagen 20. Selección de casos de carga que se analizarán.

inicie! el! análisis! (**Run! Now**).

#### **1.11 ESTRUCTURA DEFORMADA**

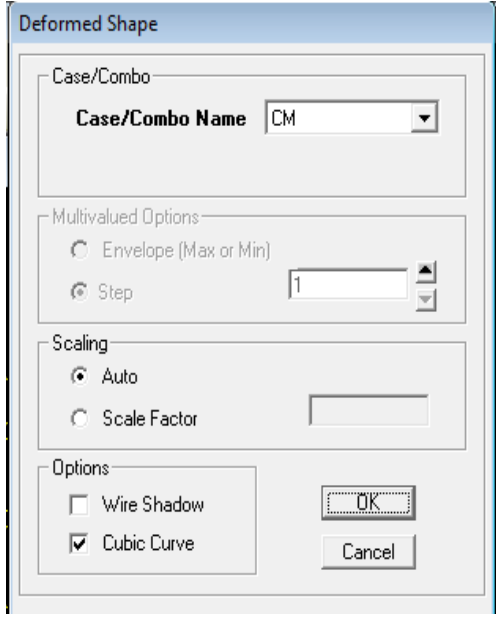

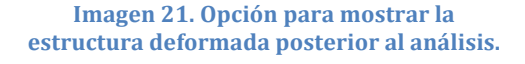

Para ver la estructura deformada se selecciona la opción! **Show! Deformed! Shape**! ! del! menú! **Display**, posteriormente se elije **Load** y en esta opción, la condición de carga de la cual se requiere ver la estructura deformada. Una vez mostrada la configuración deformada de la estructura, comúnmente, al acercar el puntero a algún nudo, se despliegan, de manera automática, información del nudo así como sus desplazamientos, los cuales están referidos al sistema coordenado global y con los valores acordes a las unidades que se muestran en la parte inferior derecha de la ventana.

Otra forma más conveniente de ver los resultados de los desplazamientos en cada nudo es exportando los datos a una hoja de cálculo, lo cual se obtiene, en el menú Display, posteriormente seleccionando la opción **Show Tables**, después en la lista de opciones desplegadas se elije **Joint Displacement** y por último

se elije el caso de carga bajo el cual se generaron dichos desplazamientos.

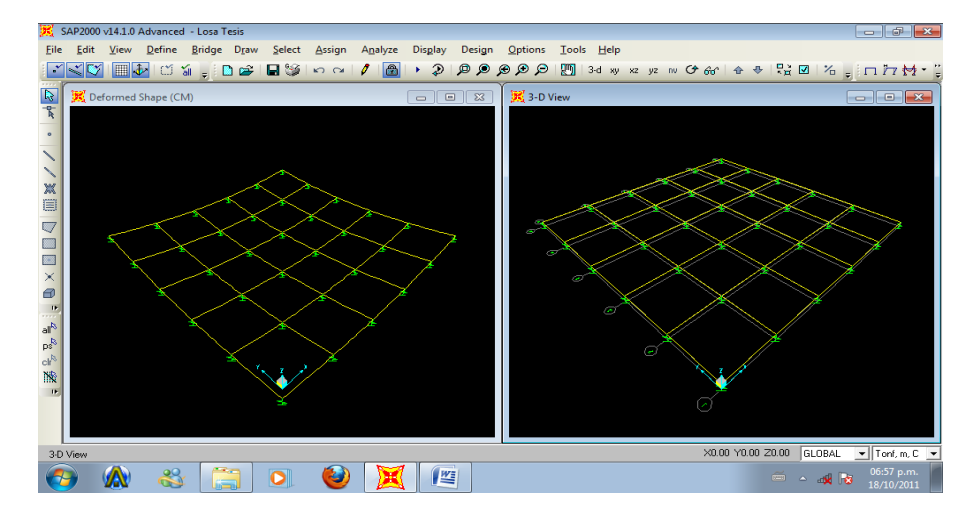

Imagen 22. Estructura deformada (izquierda), estructura previa al análisis (derecha).

#### **1.12 DIAGRAMAS DE ELEMENTOS MECÁNICOS**

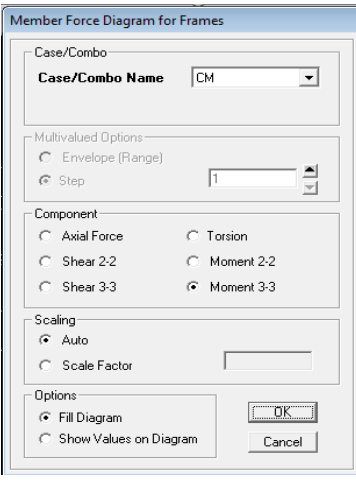

**Imagen 23. Selección del caso de** carga para mostrar elementos **mecánicos.**

Como se ha mencionado SAP2000 permite mostrar gráficamente los valores de algún elemento mecánico, para determinada condición de carga, para ello se selecciona Frame/Cables de la opción Show Element Forces/Stress en el menú Display.

En el marco **Load** se selecciona la condición de carga y en **Component** se selecciona el tipo de elemento mecánico. De manera similar a los desplazamientos de los nudos, una vez mostrado el diagrama de algún elemento mecánico, comúnmente, al acercar el puntero sobre una barra de la estructura se despliega, de manera automática, el valor del elemento mecánico en la sección más próxima a la posición del puntero, el cual está referido al sistema coordenado local, de acuerdo a la convención que usa el programa y con valor acorde a las unidades que se muestran en la parte inferior derecha de la ventana.